# <sup>5</sup>**GéoTortue (5) : Se déplacer sans laisser de trace**

géométrie sur écran

#### **Objectifs**

– Déplacer la tortue sans qu'elle laisse de trace – Changer la tortue de position avant qu'elle n'effectue un tracé

Certaines constructions nécessitent de modifier la position de la tortue avant le tracé et de lui faire effectuer des déplacements sans qu'elle laisse de trace. Deux nouvelles commandes sont introduites à cette fin : lc (lève crayon) et bc (baisse crayon).

Cette situation prépare des constructions plus complexes qui seront proposées en unité 6.

#### **Se déplacer sans laisser de trace**

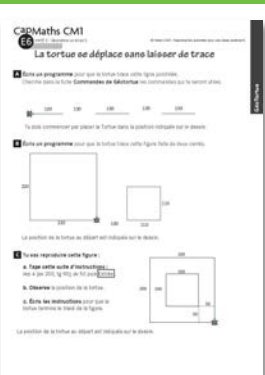

#### **MATÉRIEL**

**POUR LA CLASSE :**

- ordinateur sur lequel est installé GéoTortue
- TNI ou vidéoprojecteur
- Figures des questions  $\overline{A}$  à  $\overline{C}$  projetées ou agrandies

## **PAR ÉQUIPE DE 2 :**

- ordinateur sur lequel est installé GéoTortue
- fiche E6 questions A à C
- fiche E2 (commandes de GéoTortue)
- feuille de brouillon

#### **DÉROULÉ**

1 Présentation de la situation **Collectif** 2 Tracé d'une ligne pointillée (Question A) Par équipes de 2 **8** Exploitation des productions Collectif 4 Construction de la figure (Question B) Par équipes de 2, puis collectif 5 Construction de la figure (Question C) Par équipes de 2, puis collectif

## RECHERCHE

Comment programmer un déplacement sans laisser de trace ?

## **1 Présentation de la situation**

• Distribuer la fiche E6.

• Demander de prendre connaissance de la question A et indiquer :

<sup>→</sup> *Vous voyez qu'au départ du tracé, la tortue n'est pas dans la position où elle se trouve quand vous lancez le logiciel. Il vous faudra*

*commencer par l'amener dans la position où elle est sur le dessin. Pour tracer la ligne pointillée, la tortue va devoir à certains moments se déplacer sans laisser de trace. Vous chercherez dans la fiche « Commandes de GéoTortue » les commandes qui pourront vous être utiles.*

## **2 Tracé de la ligne pointillée**

• Les équipes traitent la question A.

#### **» PROCÉDURES POSSIBLES**

– Tracé d'une ligne continue et essai d'effacer une partie de la ligne en utilisant la commande gomme. Elle efface la dernière action exécutée.

– Utilisation de la commande lc suivie d'un déplacement sans laisser de trace de la longueur voulue, mais oubli de commander bc avant de donner l'instruction suivante d'un déplacement qui laisse une trace.

– Utilisation de la commande lc suivie d'un déplacement sans laisser de trace de la longueur voulue, puis utilisation de la commande bc avant de donner l'instruction d'un déplacement qui laisse une trace.

#### **» DIFFICULTÉS ÉVENTUELLES**

– Pour trouver les instructions utiles dans la fiche « Commandes de Géotortue »

AIDE Demander de cocher toutes les commandes qui sont déjà connues pour s'intéresser aux autres. – Pour programmer le déplacement de la tortue AIDE À traiter lors de l'exploitation collective.

• Après le tracé des deux premiers segments, la tortue est très proche du bord droit de l'espace graphique. La place n'est pas suffisante pour poursuivre les tracés.

- Montrer comment déplacer la figure :
- en cliquant sur le bouton droit de la souris,

 $ce$  symbole apparait  $\Box$ 

– en laissant le doigt appuyé sur le bouton, faire glisser la souris pour déplacer la figure avec la tortue dans l'espace graphique. Les élèves retrouveront ces indications dans la fiche Commandes de GéoTortue.

## **3 Exploitation des productions**

• Demander aux équipes de faire part des difficultés qu'elles ont rencontrées.

• En prenant appui sur ces difficultés et sur les propositions des équipes, s'accorder sur :

– le mouvement préalable que doit effectuer la tortue pour se retrouver dans la même position que sur le dessin : td 90 ;

– le premier tracé : av 100 ;

– le fait qu'ensuite la tortue doit avancer de 100 pas, mais sans laisser de trace (demander la commande qui a permis de le faire) : lc suivie de av 100 ;

– qu'ensuite, il ne faut pas oublier de commander à la tortue de laisser à nouveau une trace quand elle se déplace (demander la commande qui a permet de le faire) : bc ;

• Ainsi de suite…

Réponse : td 90; av 100; lc; av 100; bc; av 100; lc; av 100; bc; av 100

ou td 90; rep 3 (av 100; lc; av 100; bc)

## **4 Construction de la figure** (Question B)

• La recherche pourra être précédée d'une analyse collective. La figure est composée de deux carrés, l'un de 220 pas de côté, l'autre de de 110 pas, séparés de 100 pas.

• Rappeler que la commande « rep » permet de répéter une même suite d'instructions

• Procéder à une mise en commun.

• La programmation du tracé des deux carrés ne devrait pas poser problème. La difficulté se situe au niveau du déplacement à faire opérer par la tortue après le tracé du premier carré : – il faut d'abord commander à la tortue d'effectuer un quart de tour à droite puis d'avancer de 100 pas sans laisser de trace avant de baisser à nouveau le crayon : td 90; lc; av 100; bc. La levée du crayon peut

précéder le quart de tour ;

– ensuite le tracé du deuxième carré peut s'effectuer sans changement initial de direction ou après avoir effectué un quart tour à gauche.

Réponse : rep 4 (av 220; tg 90); td 90; lc; av 100; bc; rep 4 (av 110; tg 90) ou rep 4 (av 220; tg 90); td 90; lc; av 100; bc; tg 90; rep 4 (av 110; td 90)

## **5 Construction de la figure**  (Question C)

• Il s'agit de terminer la construction d'une figure faite de deux carrés. Les instructions nécessaires au tracé du plus grand des carrés et le déplacement qui suit de la tortue sur un des côtés avant d'aller se placer pour tracer le deuxième carré sont donnés.

• Interpréter collectivement les tracés en pointillés et les mesures écrites à proximité : – les traits en pointillés ne font pas partie de la figure ;

– ils indiquent la position d'un sommet du petit carré par rapport à deux côtés du grand carré, il est à 50 pas de ces deux côtés.

• Après que les équipes ont saisi les instructions données à la question a et observé la position d'arrivée de la tortue (question b), se mettre d'accord sur le tracé obtenu et sur cette position. Faire remarquer qu'on n'a pas demandé de lever le crayon mais que le dernier déplacement de 50 pas n'a pas laissé de nouvelle trace car il a été fait sur un côté déjà tracé.

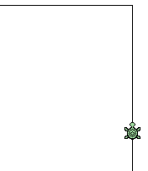

• Après que les équipes ont traité la question c, procéder à une mise en commun. • La faire porter principalement sur la difficulté : le déplacement que doit effectuer la tortue sans laisser de trace pour aller se placer sur le sommet le plus proche d'elle.

Réponses possibles : tg 90; lc; av 50; bc; rep 4 (av 100; td 90)

ou tg 90; lc; av 50; bc; td 90; rep 4 (av 100; tg 90). Les deux premières instructions tg 90; lc peuvent être inversées.

# La tortue se déplace sans laisser de trace

A Écris un programme pour que la tortue trace cette ligne pointillée. Cherche dans la fiche Commandes de Géotortue les commandes qui te seront utiles.

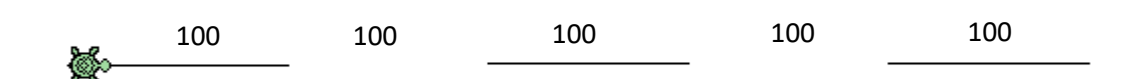

**CapMaths CM1** 

UNITÉ 5 - Géométrie sur écran 5

Tu dois commencer par placer la Tortue dans la position indiquée sur le dessin.

B Écris un programme pour que la tortue trace cette figure faite de deux carrés.

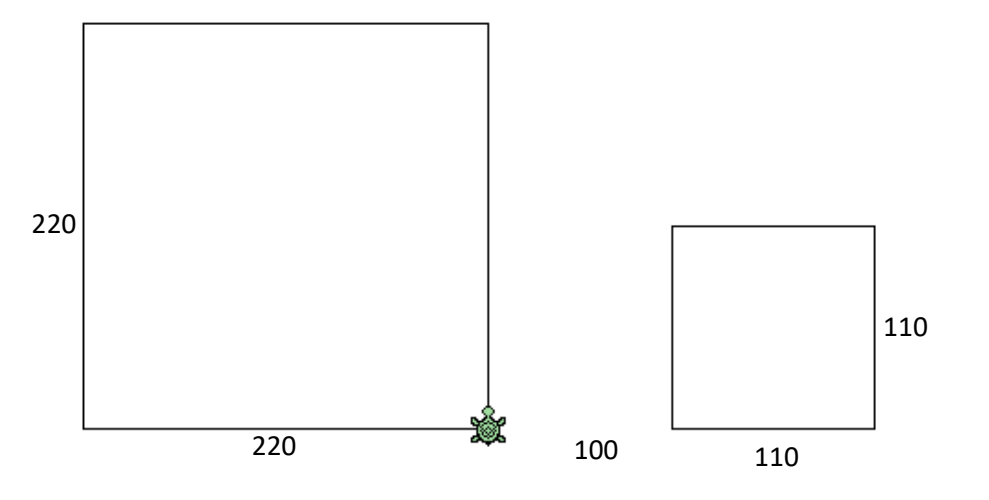

La position de la tortue au départ est indiquée sur le dessin.

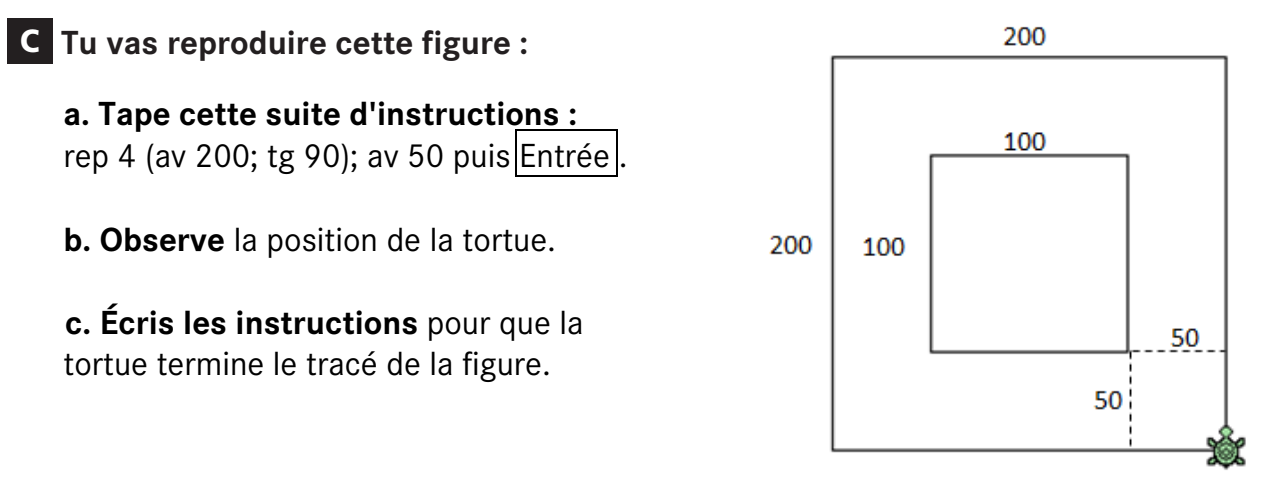

La position de la tortue au départ est indiquée sur le dessin.